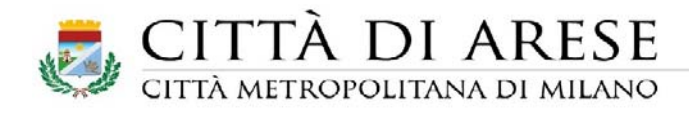

## **Come verificare la classe ambientale del veicolo:**

Collegarsi al portale dell'automobilista (sito ufficiale del Ministero dei Trasporti) cliccare su

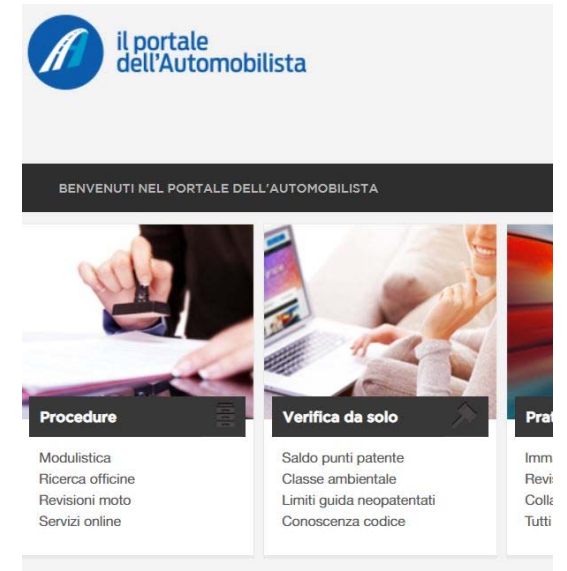

Classe ambientale

si verrà indirizzati sulla pagina specifica dove andrà compilata con i dati richiesti

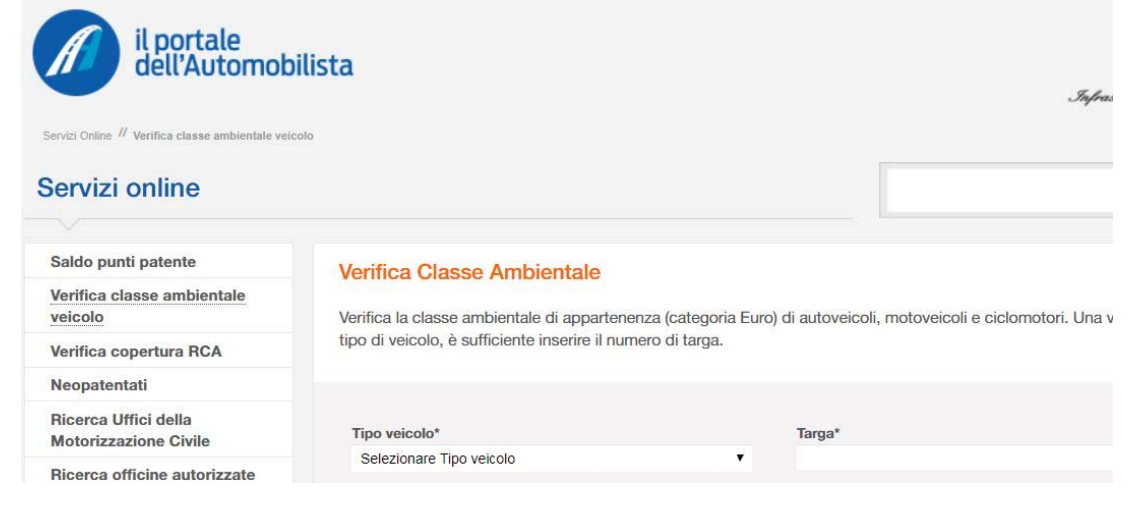

una volta inseriti i dati premere sul pulsante RICERCA e vi verrà visualizzata la classe ambientale di appartenenza del vostro veicolo.